## **คู่มือการใช้งานระบบแจ้งเงินเดือนออนไลน์ e-PaySlip ส านักงานสาธารณสุขจังหวัดนครนายก**

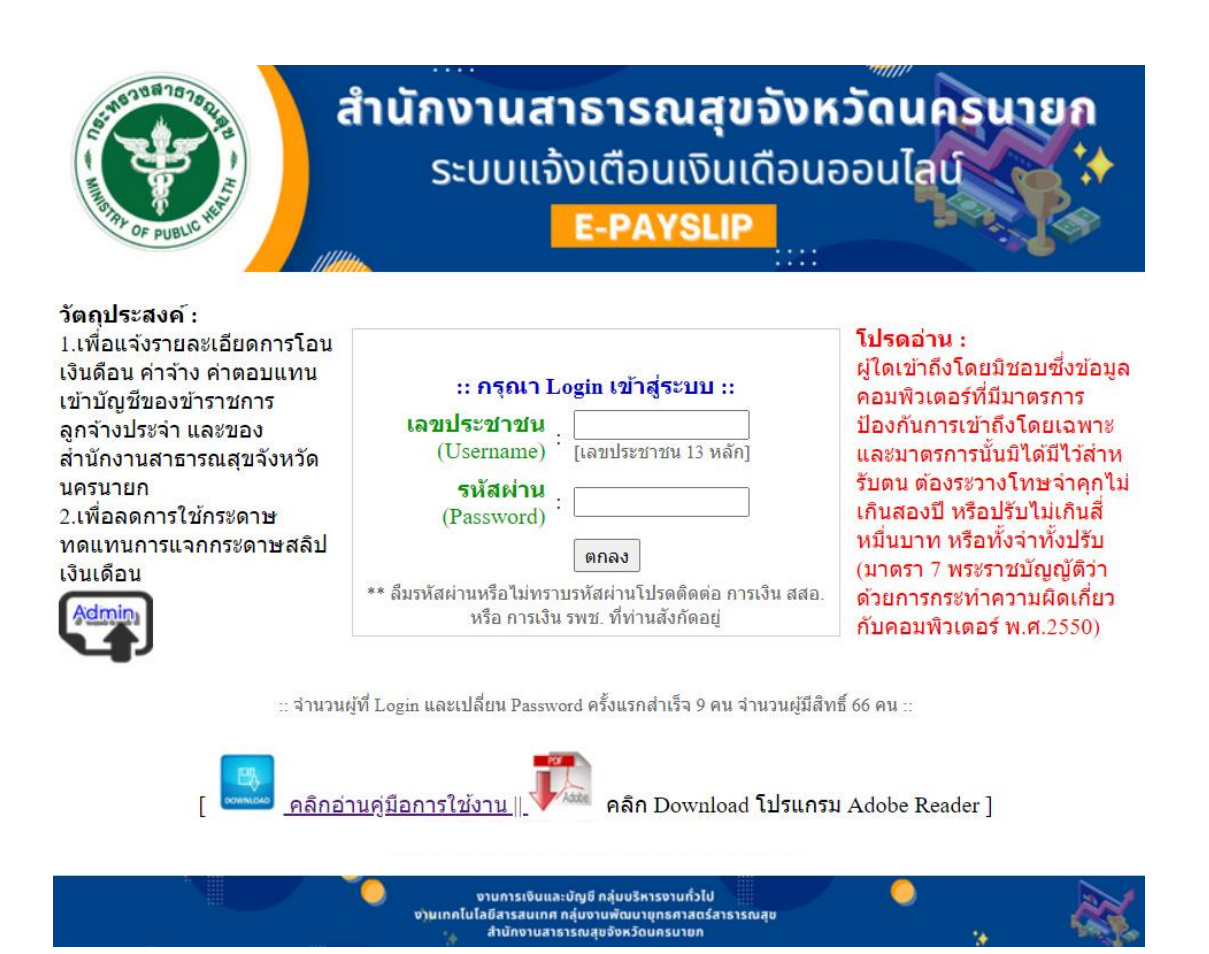

#### **วัตถุประสงค์**

- 1. เพื่อแจ้งรายละเอียดการโอนเงินเดือน ค่าจ้าง ค่าตอบแทนเข้าบัญชีของ ข้าราชการ ลูกจ้างประจำ ของสำนักงานสาธารณสุขจังหวัดนครนายก
- 2. เพื่อลดการใช้กระดาษ ทดแทนการแจกกระดาษสลิปเงินเดือน

### **คู่มือการใช้งานระบบแจ้งเงินเดือนออนไลน์ e-PaySlip ส าหรับผู้ใช้งานทวั่ ไป (User)**

1. เข้าเว็บไซต์ สสจ.นครนายก เลือกระบบแจ้งเตือนเงินเดือนออนไลน์ e-Payslip

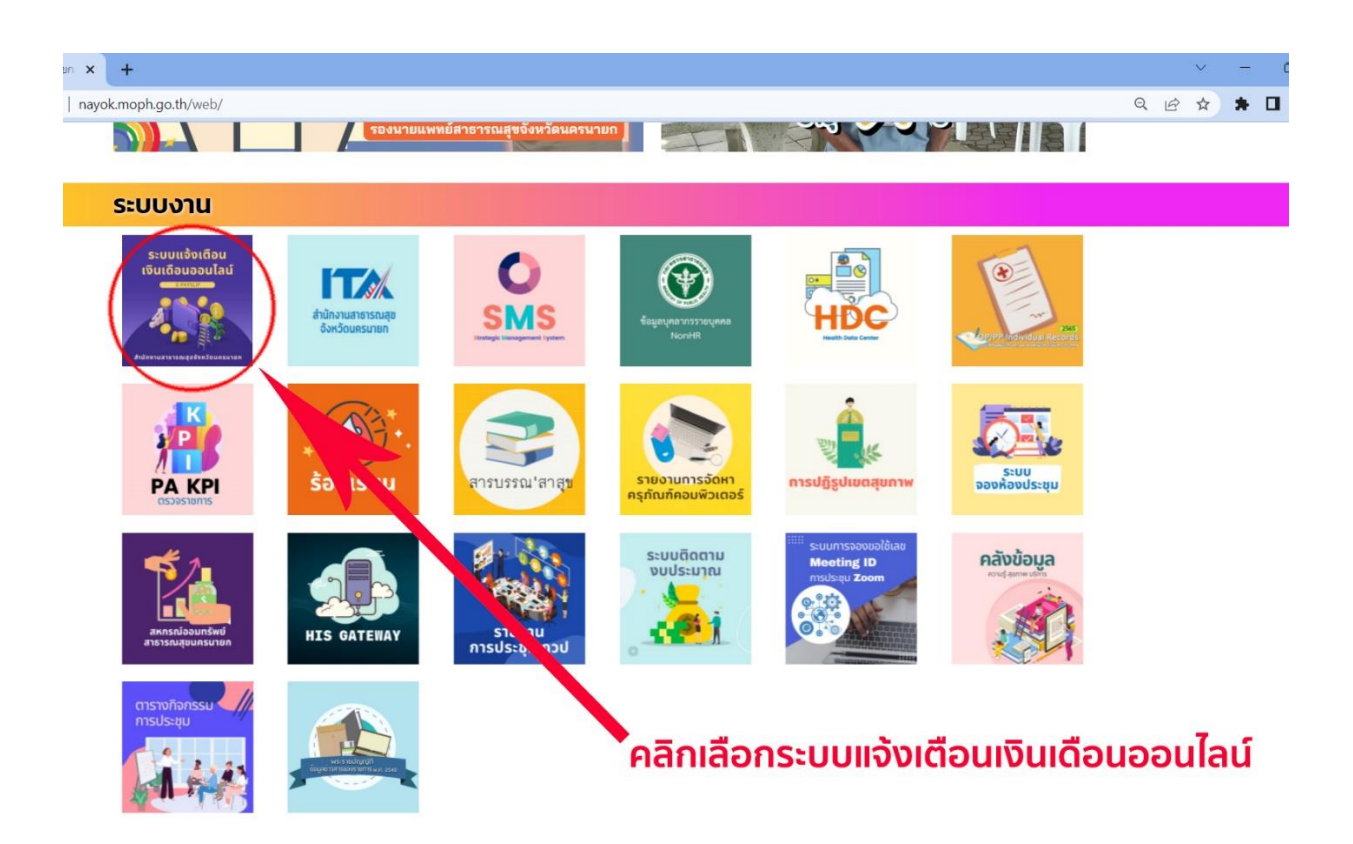

- 2. กรอกข้อมูล Username และ Password
	- Username คือ เลขบัตรประจำตัวประชาชน
	- Password คือ 123456 เมื่อเข้ามาได้แล้วให้เปลี่ยนรหัสผ่านใหม่
	- \*\* เมื่อเข้าใช้งานครั้งแรกระบบจะบังคับให้เปลี่ยนรหัสผ่านใหม่ \*\*

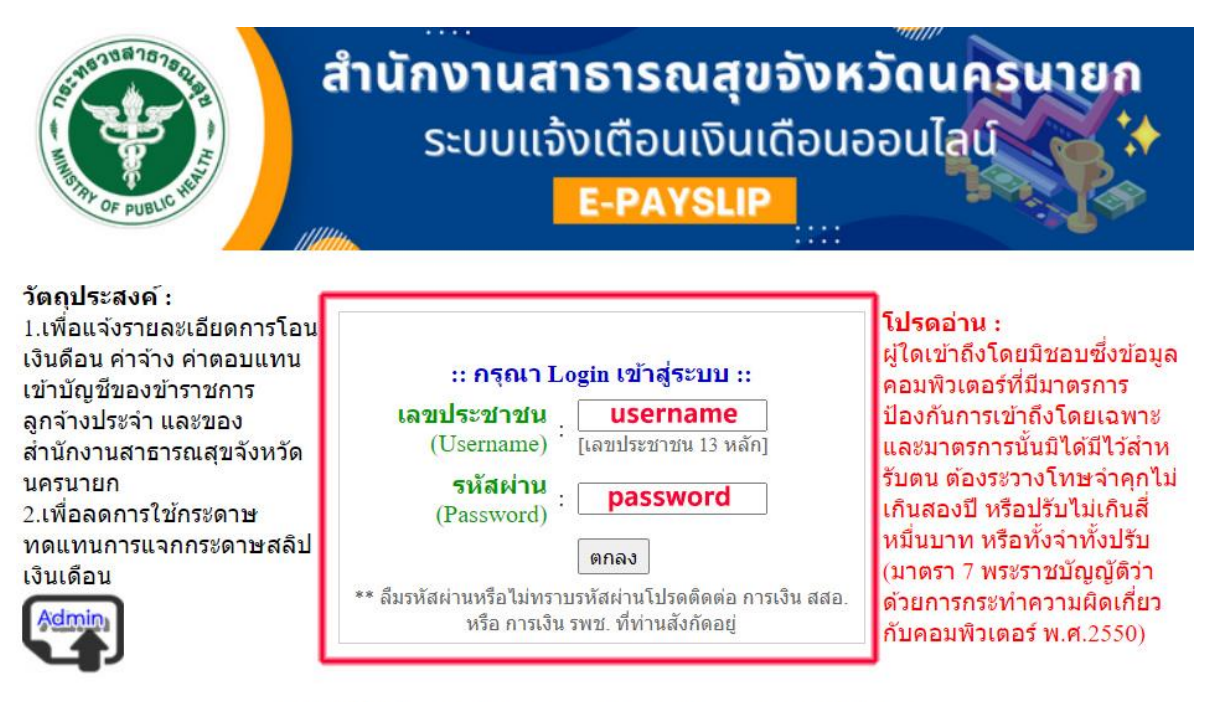

:: จำนวนผู้ที่ Login และเปลี่ยน Password ครั้งแรกสำเร็จ 9 คน จำนวนผู้มีสิทธิ์ 66 คน ::

้คลิกอ่านค่มือการใช้งาน คลิก Download โปรแกรม Adobe Reader ]

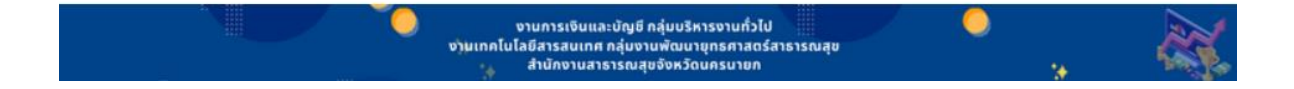

3. เมื่อ Login เข้าสู่ระบบแล้ว จะแสดงข้อมูลผู้ใช้งาน และแสดงรายละเอียดใบแจ้งเงินเดือนของแต่ละเดือน \*\* ในกรณีที่ต้องการเปลี่ยนรหัสผ่านใหม่ ให้คลิกที่ เปลี่ยนรหัสผ่าน \*\*

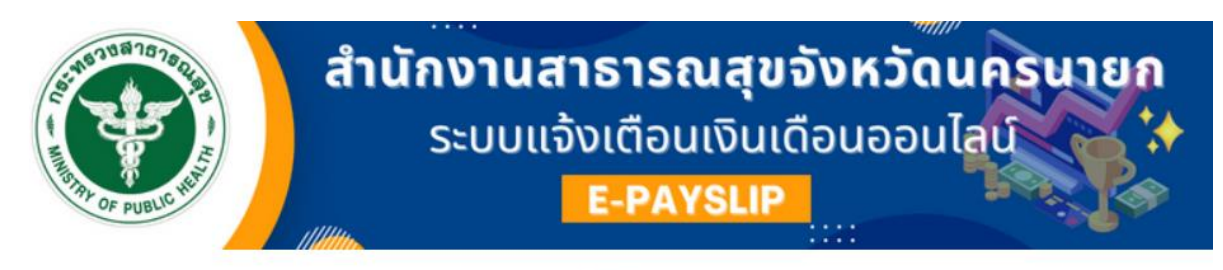

[Admin]

#### ยินดีต้อนรับ นายจิรยุทธ พวงพยอม ตำแหน่ง นักวิชาการคอมพิวเตอร์ชำนาญการ หน่วยงาน กลุ่มงานพัฒนายุทธศาสตร์สาธารณสุข

<< เปลี่ยนรหัสผ่าน >> || << ออกจากระบบ >>

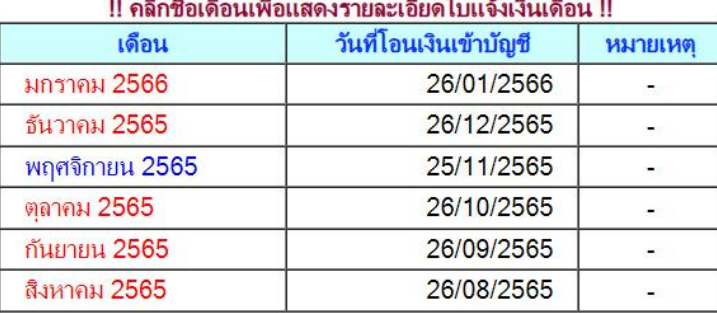

 $++$  ข้อมูลเริ่มต้น เดือนตุลาคม 2556 +++

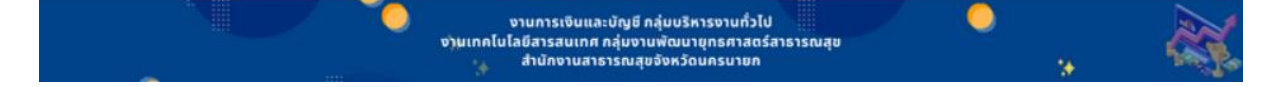

# 4. ระบบจะแสดงรายการเงินเดือน สามารถกดปุ่มสั่งพิมพ์แบบ PDF ได้

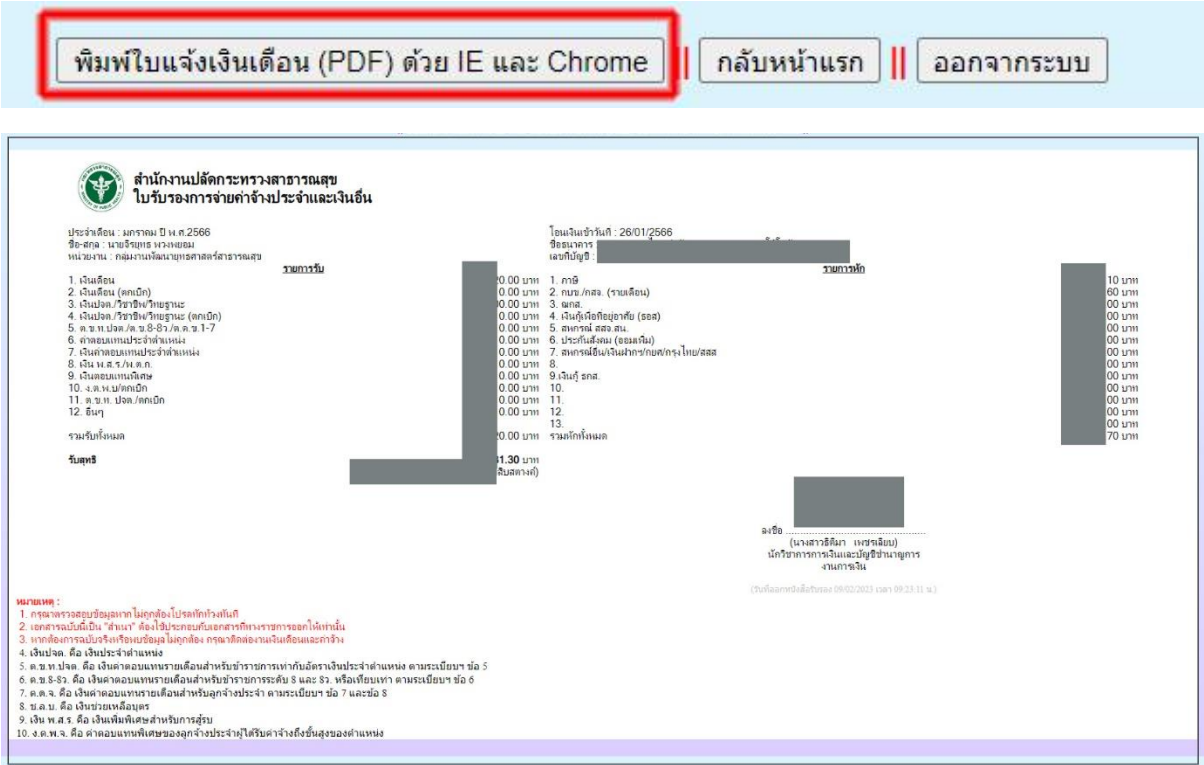